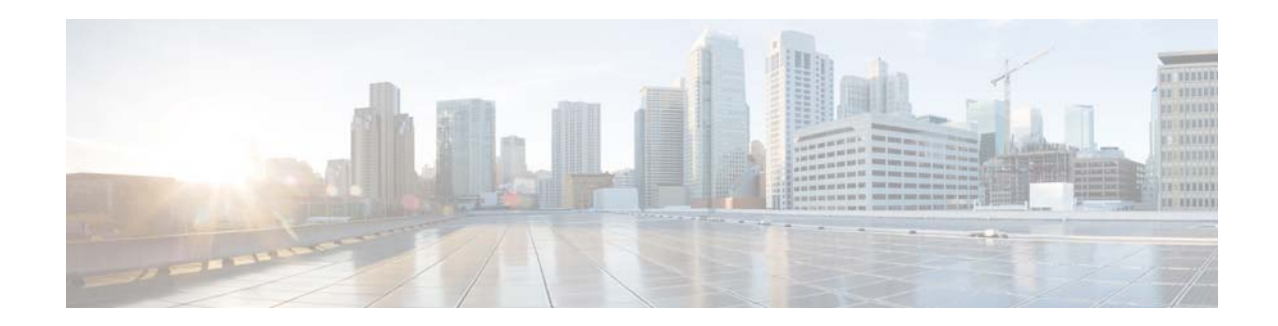

# **Cisco Prime Network Services Controller 3.0 Release Notes**

### **October 6, 2014**

These release notes contain the following sections for the Cisco Prime Network Services Controller 3.0 (Prime Network Services Controller 3.0) release:

- **•** [New and Changed Information, page 1](#page-0-0)
- [Introduction, page 2](#page-1-0)
- **•** [Requirements, page 3](#page-2-0)
- **•** [New Features, page 6](#page-5-0)
- **•** [Important Notes, page 7](#page-6-0)
- **•** [Open Bugs, page 9](#page-8-0)
- **•** [Related Documentation, page 9](#page-8-1)
- **•** [Obtaining Documentation and Submitting a Service Request, page 10](#page-9-0)

## <span id="page-0-0"></span>**New and Changed Information**

The following table describes information that has been added or changed since the initial release of this document.

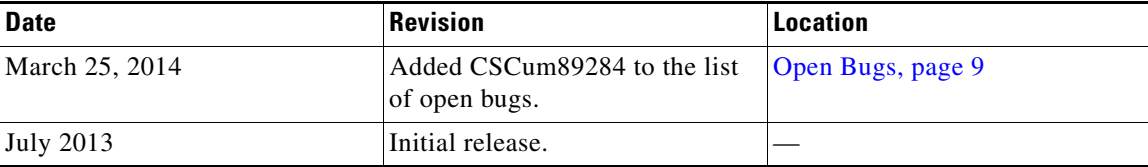

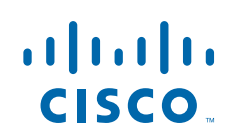

# <span id="page-1-0"></span>**Introduction**

Prime Network Services Controller is the primary management element for Cisco Nexus 1000V (Nexus 1000V) Series Virtual Switches and Services. Working together, they enable a transparent, scalable, and automation-centric network management solution for virtualized data center and hybrid cloud environments. Nexus 1000V switches and services deliver a highly secure multi-tenant environment by adding virtualization intelligence to the data center network. These virtual switches are built to scale for cloud networks. Support for Virtual Extensible LAN (VXLAN) helps enable a highly scalable LAN segmentation and broader virtual machine (VM) mobility.

Prime Network Services Controller enables the centralized management of Cisco virtual services to be performed by an administrator through its GUI, or programmatically through its XML API. Prime Network Services Controller is built on an information-model architecture in which each managed device is represented by its subcomponents (or *objects*), which are parametrically defined. This model-centric approach enables a flexible and simple mechanism for provisioning and securing virtualized infrastructure using Cisco VSG (VSG) and Cisco ASA 1000V (ASA 1000V) Cloud Firewall virtual security services.

[Table 1](#page-1-1) details the primary features and benefits of Prime Network Services Controller.

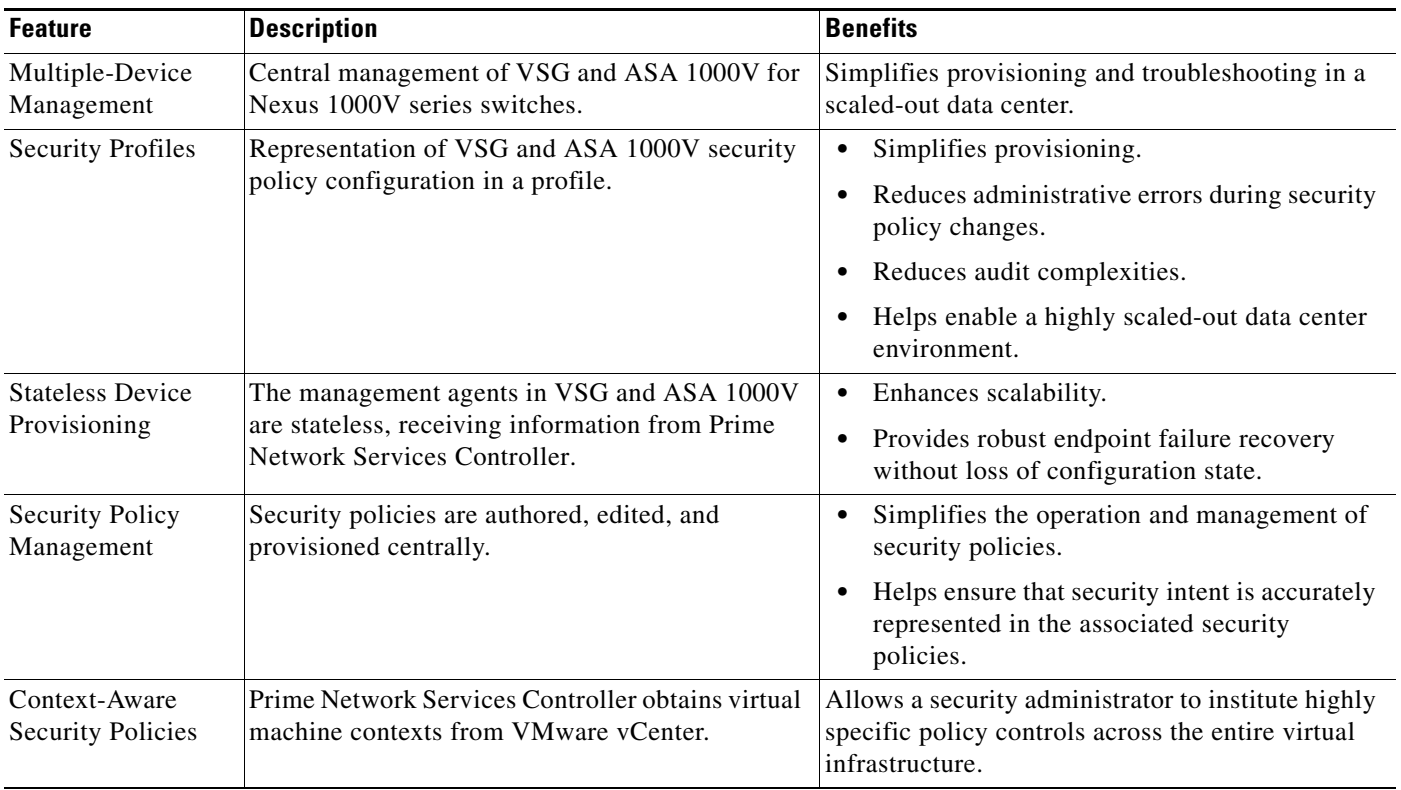

### <span id="page-1-1"></span>*Table 1 Features and Benefits*

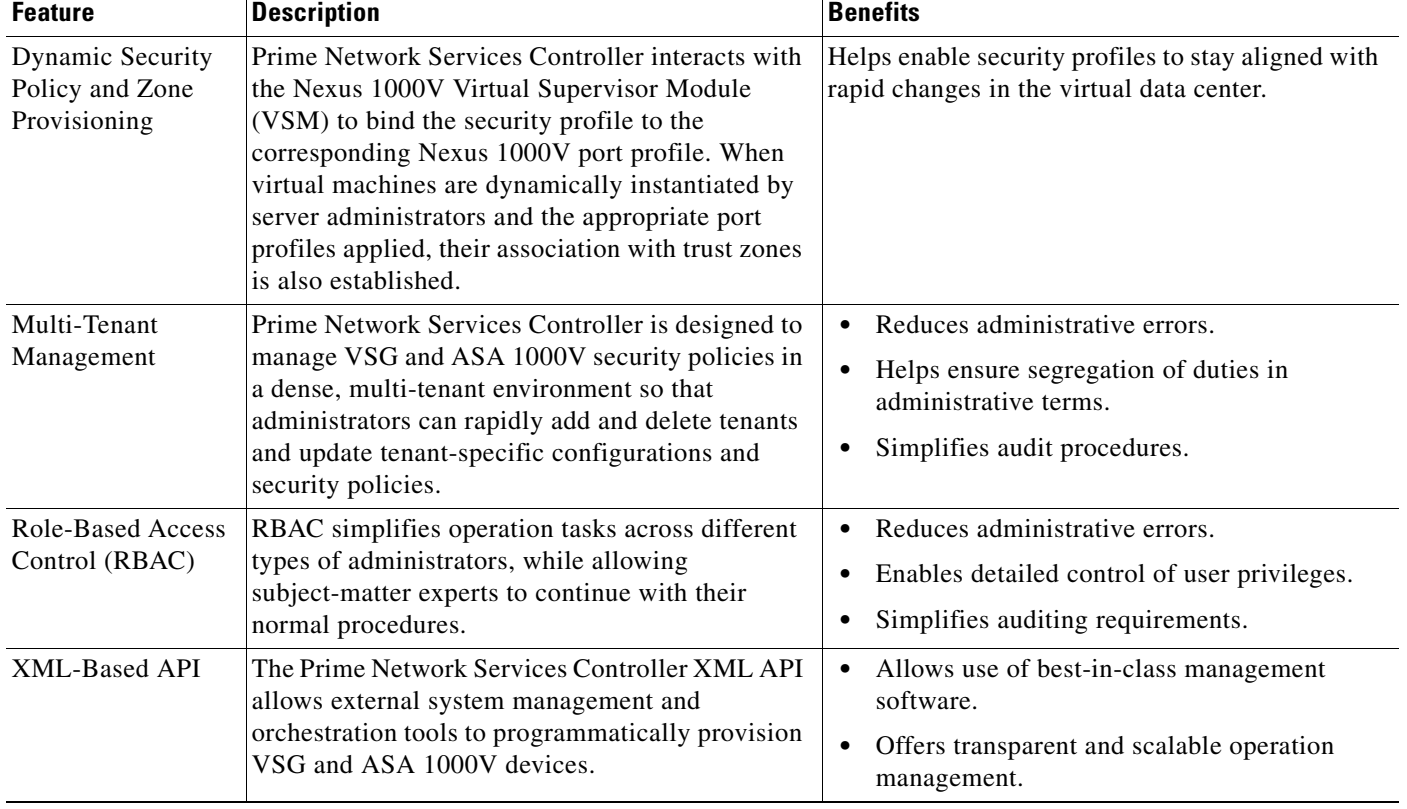

### *Table 1 Features and Benefits (continued)*

# <span id="page-2-0"></span>**Requirements**

The following tables identify Prime Network Services Controller 3.0 requirements:

- **•** [Table 2—Prime Network Services Controller System Requirements](#page-2-1)
- **•** [Table 3—Web-Based GUI Client Requirements](#page-3-0)
- **•** [Table 4—Prime Network Services Controller Firewall Ports Requiring Access](#page-3-1)
- **•** [Table 5—Ports to Access Amazon AWS](#page-4-0)

### *Table 2 Prime Network Services Controller System Requirements*

<span id="page-2-1"></span>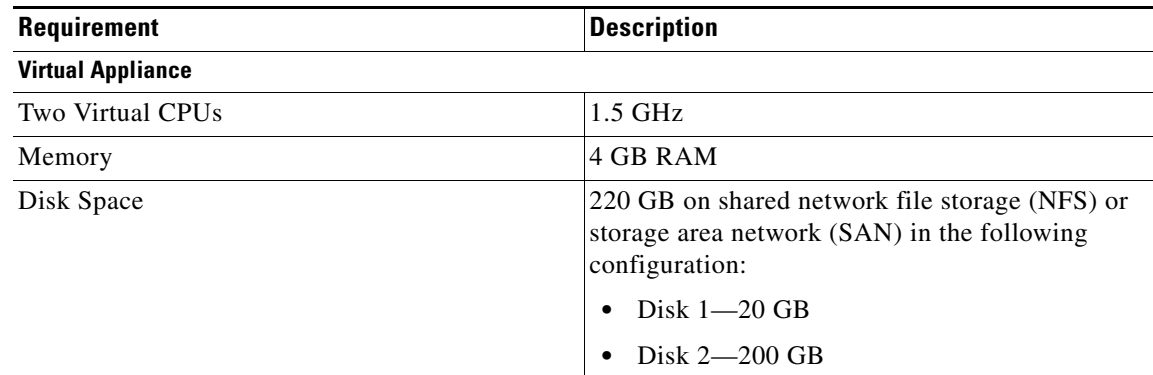

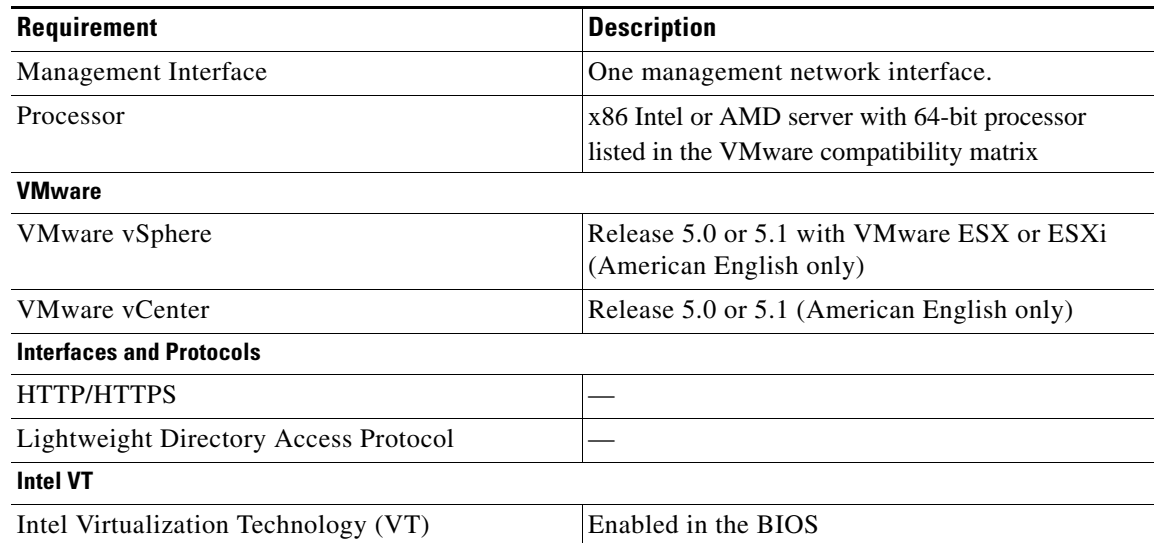

### *Table 2 Prime Network Services Controller System Requirements (continued)*

#### <span id="page-3-0"></span>*Table 3 Web-Based GUI Client Requirements*

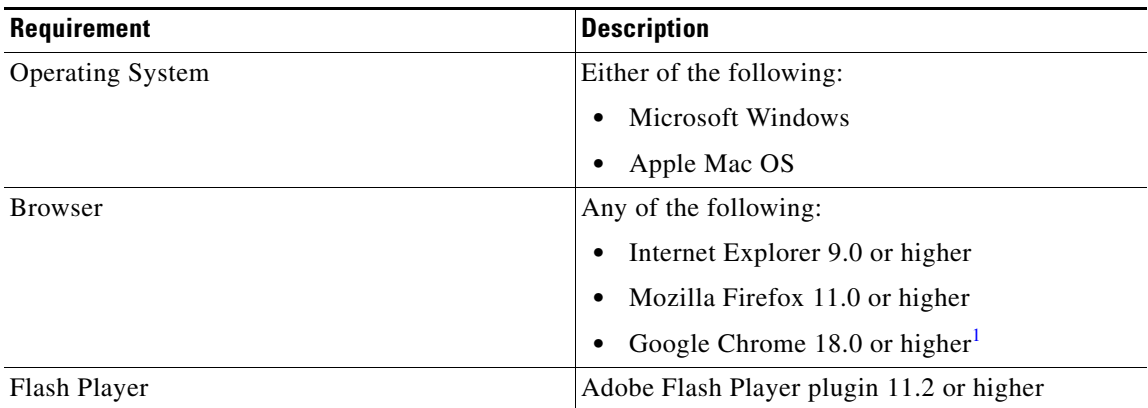

1. Before you can use Chrome with Prime Network Services Controller 3.0, you must first disable the Adobe Flash Players that are installed by default with Chrome. For more information, see [Configuring Chrome for Use with Prime Network Services](#page-4-1)  [Controller, page 5.](#page-4-1)

### <span id="page-3-1"></span>*Table 4 Prime Network Services Controller Firewall Ports Requiring Access*

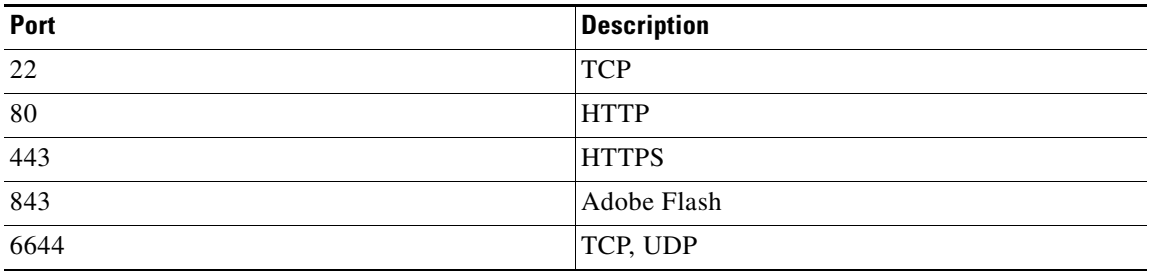

a ka

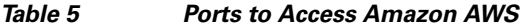

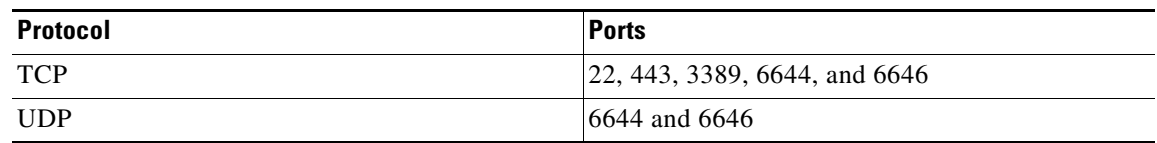

## <span id="page-4-1"></span><span id="page-4-0"></span>**Configuring Chrome for Use with Prime Network Services Controller**

To use Chrome with Prime Network Services Controller 3.0, you must disable the Adobe Flash Players that are installed by default with Chrome.

 $\frac{\mathcal{L}}{\mathcal{L}}$ 

**Note** You must perform this procedure each time your client machine reboots. Chrome automatically enables the Adobe Flash Players when the system on which it is running reboots.

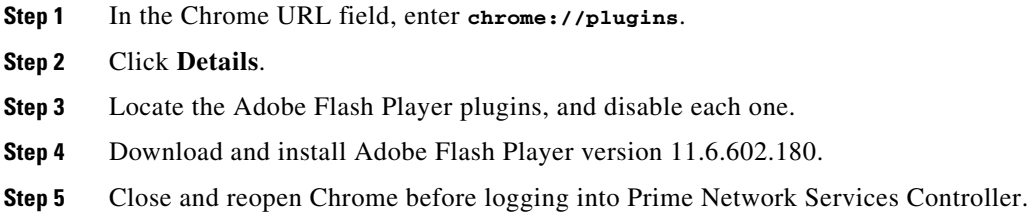

# <span id="page-5-0"></span>**New Features**

[Table 6](#page-5-1) describes the new features available in Prime Network Services Controller 3.0.

### <span id="page-5-1"></span>*Table 6 New Features in Prime Network Services Controller 3.0*

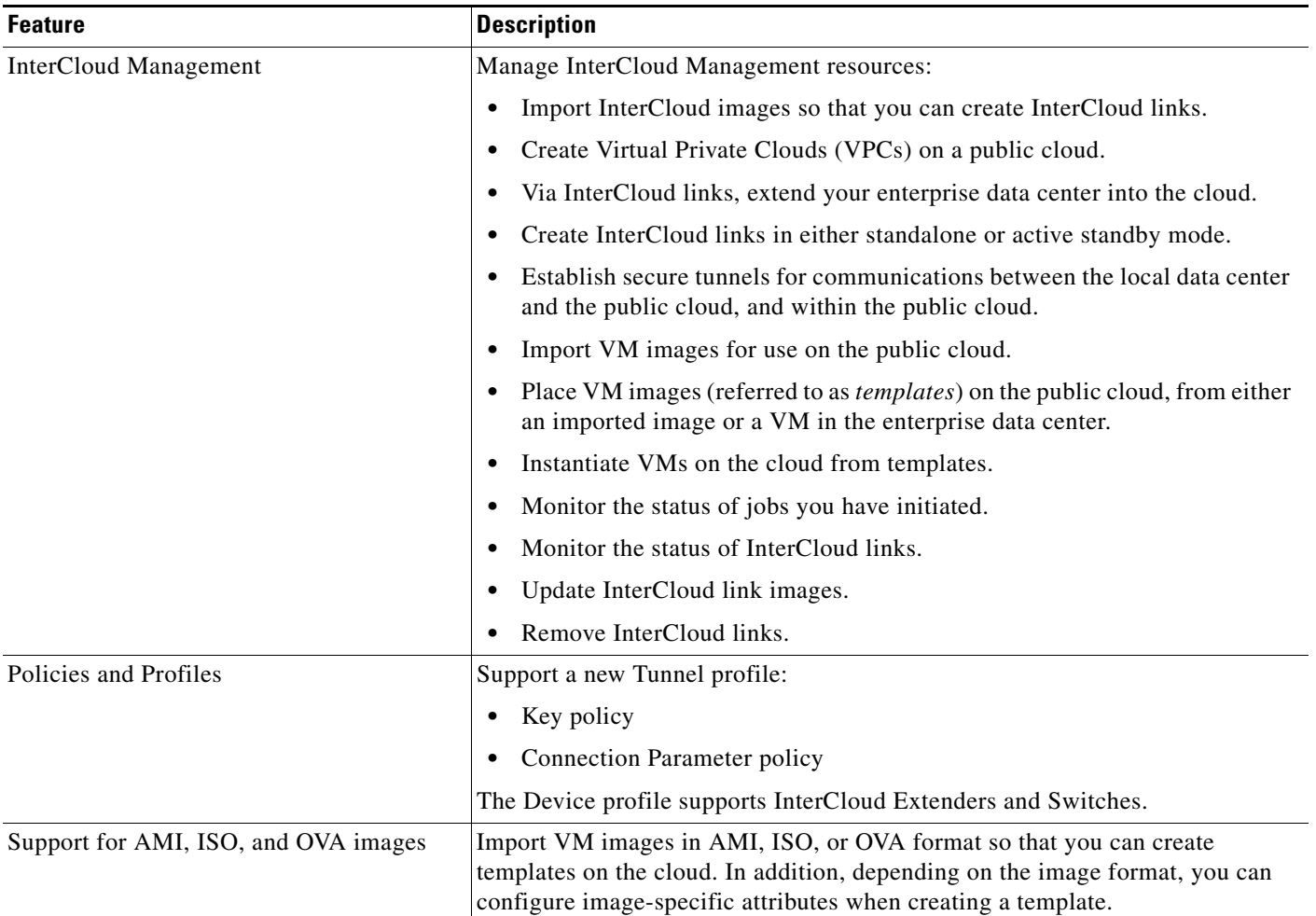

 $\blacksquare$ 

**6**

| <b>Feature</b>            | <b>Description</b>                                                                                                    |
|---------------------------|----------------------------------------------------------------------------------------------------|
| User roles and privileges | Two new roles and their associated privileges:                                                                                                    |
|                           | intercloud-infra—Read and write access for InterCloud operations,<br>including creating InterCloud links, creating provider accounts, and<br>managing InterCloud extender and switch images. |
|                           | intercloud-server—Read and write access for cloud VMs. Users can create<br>or move VMs from the enterprise to the cloud. Users can monitor cloud VMs<br>for multiple tenants.                |
| Wizards                   | New wizards guide you through the following cloud-related activities:                                                                                                    |
|                           | Adding an InterCloud link.                                                                                                    |
|                           | Creating a template on a cloud.                                                                                                    |
|                           | Enabling high availability on an InterCloud link.                                                                                                    |
|                           | Adding a new template.                                                                                                    |
|                           | Migrating an enterprise data center VM to the cloud.                                                                                                    |
|                           | Instantiating a cloud VM.                                                                                                    |
|                           | Updating an InterCloud link.                                                                                                    |

*Table 6 New Features in Prime Network Services Controller 3.0 (continued)*

## <span id="page-6-0"></span>**Important Notes**

The following topics provide important information for using Prime Network Services Controller:

- **•** [Creating Multiple Templates, page 7](#page-6-1)
- **•** [Prerequisites for Migrating Windows VMs, page 7](#page-6-2)
- **•** [Searching with Special Characters, page 8](#page-7-0)
- **•** [Changing DNS Name Repeatedly Stops Cloud Provider Manager, page 8](#page-7-1)
- **•** [User Account Password Expiration, page 8](#page-7-2)

## <span id="page-6-1"></span>**Creating Multiple Templates**

We recommend that you create no more than three templates simultaneously. This limitation applies to creating templates using either of the following methods, or a combination of these methods:

- **•** Creating a template from an AMI.
- **•** Creating a template by migrating a VM from the enterprise data center.

## <span id="page-6-2"></span>**Prerequisites for Migrating Windows VMs**

This topic details the prerequisites that must be met before you perform either of the following procedures:

- **•** Migrate an existing Windows VM from VMware vCenter to the cloud.
- **•** Create an AMI image from a Windows VM and import it into Prime Network Services Controller.

Before migrating a Windows VM, do the following:

- **•** Disable automatic logon.
- **•** Ensure the following:
	- **–** Network interfaces are enabled.
	- **–** The DHCP client service is enabled and running.
	- **–** The Windows Firewall allows the following InterCloud ports: 22 (TCP), 3389 (TCP), and 6644 (TCP and UDP).
	- **–** There is no security software or firewall that can prevent network connectivity.
- **•** Disable any service or application on the VM that uses port 22.
- **•** If the Windows VM is joined to a domain, confirm the following:
	- **–** No domain policies exist that prohibit device driver installation for network interface devices.
	- **–** Trusted publisher policies do not prohibit installation of Cisco's certificate into the system.

Although it is rare for such policies to be set, check with the Windows Enterprise Domain Administrator if you are uncertain.

- **•** Shut down the Windows VM properly:
	- **–** Before using the Windows VM to create an AMI image, confirm that the Windows VM was shut down properly.
	- **–** If you are migrating a Windows VM to the cloud, Prime Network Services Controller will shut down the VM if VMware Tools is installed on the VM. If VMware Tools is not installed on the VM, power down the Windows VM before initiating the migration.
- **•** Enable Remote Desktop Protocol (RDP) on the source machine.
- **•** We recommend that you install the Windows hotfix available at <http://support.microsoft.com/kb/2528507> for crash dump support in case the driver crashes.

### <span id="page-7-0"></span>**Searching with Special Characters**

Searching for organization names will not work if the organization names include special characters.

### <span id="page-7-1"></span>**Changing DNS Name Repeatedly Stops Cloud Provider Manager**

If you change the DNS name four or more times, Cloud Provider Manager stops working. If this occurs, log into the Prime Network Services Controller server via the CLI and enter the following commands:

```
nsc# connect local-mgmt
nsc (local-mgmt)# service restart
```
### <span id="page-7-2"></span>**User Account Password Expiration**

When adding a user account, the administrator can choose to expire the account password and select the date on which it expires. When the expiration date is reached, the account is disabled and the user cannot log in to Prime Network Services Controller until a user with administrator privileges extends the expiration date.

# <span id="page-8-0"></span>**Open Bugs**

[Table 7](#page-8-2) lists open bugs in Prime Network Services Controller 3.0.

<span id="page-8-2"></span>*Table 7 Open Bugs in Prime Network Services Controller 3.0*

| <b>Bug ID</b>     | <b>Description</b>                                                                                                    |
|-------------------|----------------------------------------------------------------------------------------------------|
| <b>CSCuh53130</b> | Moving a Windows VMDK from the enterprise to the cloud includes only actual interfaces configured in the<br>VM.                                                                                                    |
| <b>CSCuh64656</b> | InterCloud Switch and InterCloud Extender enter lost-visibility state if their hostnames are changed in Prime<br>Network Services Controller.                                                                                                    |
| <b>CSCuh73079</b> | If you edit the InterCloud Extender so that it points to a new ESXi host on a new vCenter, deployment of the<br>InterCloud Extender fails.                                                                                                    |
| <b>CSCuh74272</b> | One port ID is lost whenever the creation of a VM fails.                                                                                                    |
| <b>CSCuh76446</b> | Editing the management IP address of an InterCloud Extender after the Extender is deployed stops the<br>deployment.                                                                                                    |
| <b>CSCuh82610</b> | Migrating a Linux VM fails with a vmware-mount error.                                                                                                    |
| <b>CSCuh82727</b> | If you create a VSM port profile that is configured with an organization and then create a cloud VM using<br>that port profile, incomplete information for that port profile is displayed when you view the properties for<br>the VSM or cloud VM in Resource Management > Resources.  |
| <b>CSCuh84843</b> | If a DNS server is not configured, VM Manager process fails.                                                                                                    |
| <b>CSCuh85315</b> | Windows registry entries for NICs are displayed in random order.                                                                                                    |
| <b>CSCuh88154</b> | The MAC address pool is not replenished when a cloud VM is terminated.                                                                                                    |
| <b>CSCuh88175</b> | The access tunnel is up in the InterCloud Switch, but it is displayed as down in the GUI.                                                                                                    |
| <b>CSCuh97084</b> | The InterCloud Agent Image URL www.cisco.com/go/network-controller that is noted in the GUI, results in<br>a 404 error on cisco.com. The URL should be<br>http://software.cisco.com/download/release.html?i=!y&mdfid=284653427&softwareid=282088129&releas<br>$e=5.2(1)IC1(1.1)$ &os=. |
| <b>CSCuh99777</b> | Prime Network Services Controller fails to open known_hosts file during InterCloud link creation.                                                                                                    |
| <b>CSCum89284</b> | VSG is missing some or all protected virtual machines (VMs) and thus dropping all traffic for those VMs.                                                                                                    |

# <span id="page-8-1"></span>**Related Documentation**

The following Prime Network Services Controller documentation is available for this release:

- **•** *[Cisco Prime Network Services Controller 3.0 Quick Start Guide](http://www.cisco.com/en/US/products/ps13213/prod_installation_guides_list.html)*
- **•** *[Cisco Prime Network Services Controller 3.0 User Guide](http://www.cisco.com/en/US/products/ps13213/products_user_guide_list.html)*
- **•** *[Cisco Prime Network Services Controller 3.0 Release Notes](http://www.cisco.com/en/US/products/ps13213/prod_release_notes_list.html)*
- **•** *[Cisco Prime Network Services Controller 3.0 CLI Configuration Guide](http://www.cisco.com/en/US/products/ps13213/products_installation_and_configuration_guides_list.html)*
- **•** *[Cisco Prime Network Services Controller 3.0 XML API Guide](http://www.cisco.com/en/US/products/ps13213/products_programming_reference_guides_list.html)*

# <span id="page-9-0"></span>**Obtaining Documentation and Submitting a Service Request**

For information on obtaining documentation, submitting a service request, and gathering additional information, see *What's New in Cisco Product Documentation* at: [http://www.cisco.com/en/US/docs/general/whatsnew/whatsnew.html.](http://www.cisco.com/en/US/docs/general/whatsnew/whatsnew.html)

Subscribe to *What's New in Cisco Product Documentation*, which lists all new and revised Cisco technical documentation, as an RSS feed and deliver content directly to your desktop using a reader application. The RSS feeds are a free service.

This document is to be used in conjunction with the documents listed in the ["Related Documentation"](#page-8-1) section.

Cisco and the Cisco logo are trademarks or registered trademarks of Cisco and/or its affiliates in the U.S. and other countries. To view a list of Cisco trademarks, go to this URL[: www.cisco.com/go/trademarks.](http://www.cisco.com/go/trademarks) Third-party trademarks mentioned are the property of their respective owners. The use of the word partner does not imply a partnership relationship between Cisco and any other company. (1110R)

Google, Google Play, Android and certain other marks are trademarks of Google Inc.

Any Internet Protocol (IP) addresses used in this document are not intended to be actual addresses. Any examples, command display output, and figures included in the document are shown for illustrative purposes only. Any use of actual IP addresses in illustrative content is unintentional and coincidental.

© 2013, 2014 Cisco Systems, Inc. All rights reserved.